## **Vzdálený přístup k aplikacím Vmware Horizon**

Služba VMWare Horizon View slouží ke spuštění vzdáleného PC na jiném zařízení. Toto zařízení může být PC na učebně, notebook v síti OPF nebo doma, tablet případně mobilní telefon.

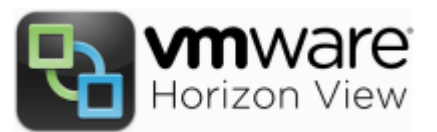

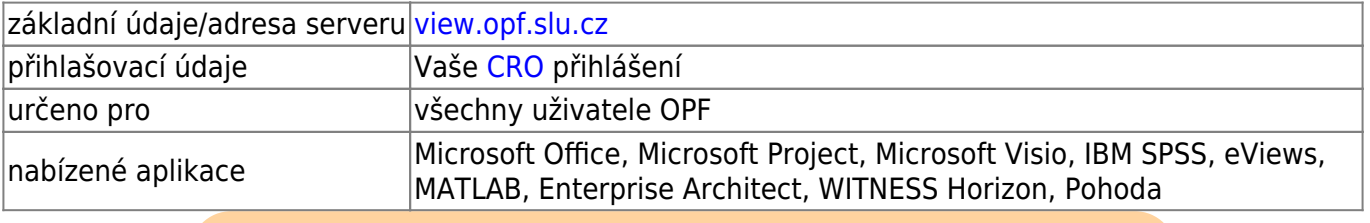

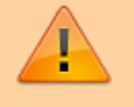

Od 27.9.2024 je služba opět dostupná pro studenty. Pro přístup mimo ČR použijte VPN

## **Jak se připojit**

Existují **2 možnosti** jak se připojit. Spuštění je možné z libovolného zařízení, připojeného k internetu.

přístup probíhá přes stránku [Horizon View](https://view.opf.slu.cz)

- **Webový přístup přímo z prohlížeče**. Stačí se připojit a vybrat VMware Horizon HTML Access. Dále se přihlásíte svým jménem a heslem do sítě OPFNET. Největší výhodou webové přístupu je snadnost přístupu bez instalace.
- **Přístup přes klienta Horizon**. Nainstalujete klienta do Vašeho zařízení. Instalace pro Windows a MacOS je ke stažení přes odkaz Install VMware Horizon Client. Aplikace pro OS Android je k dispozici na [Google Play](https://play.google.com/store/apps/details?id=com.vmware.view.client.android). Oproti Webovému přístupu nabízí klient větší rychlost a komfort při práci. Také umožňuje využití USB flash disků a další funkce navíc (např. přesměrovaní tiskáren).

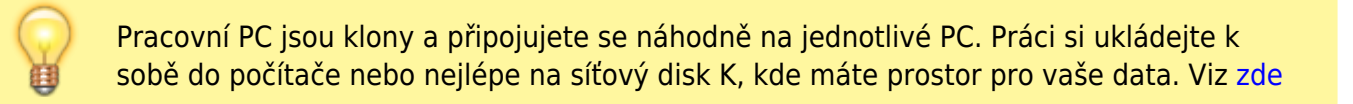

Problémy hlaste na jezisek@opf.slu.cz

From: <https://dokuwiki.opf.slu.cz/>- **Ústav informačních technologií**

Permanent link: **<https://dokuwiki.opf.slu.cz/sluzby:horizon>**

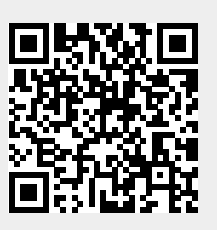

Last update: **2024/09/27 07:15**